Au programme aujourd'hui, plusieurs sujets en réponse à vos questions :

## **1° Comment envoyer un courriel à plusieurs personnes en même temps**.

Il faut dans un premier temps avoir les adresses en mémoire. Ensuite il faudra constituer une « liste de diffusion » appelée aussi un « groupe ».

Sur le webmail d'Orange voici la procédure :

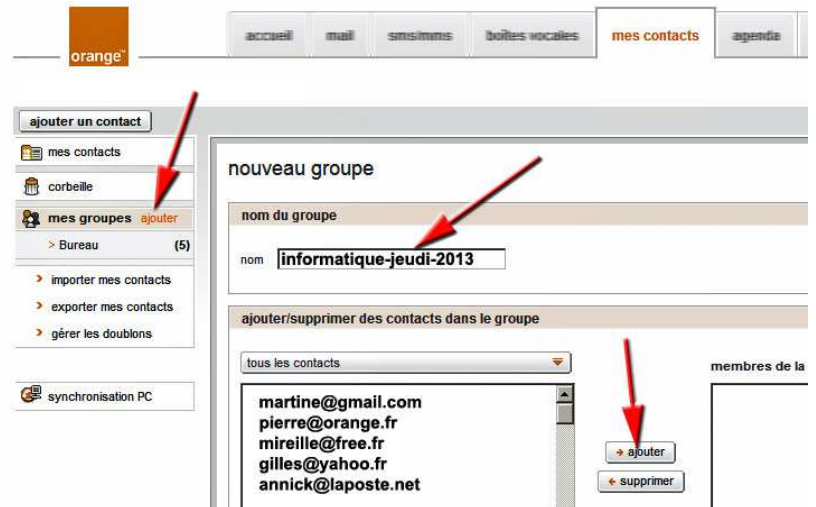

Si l'on utilise un logiciel de messagerie (Outlook, Thunderbird…), voici la procédure si l'on utilise ce dernier :

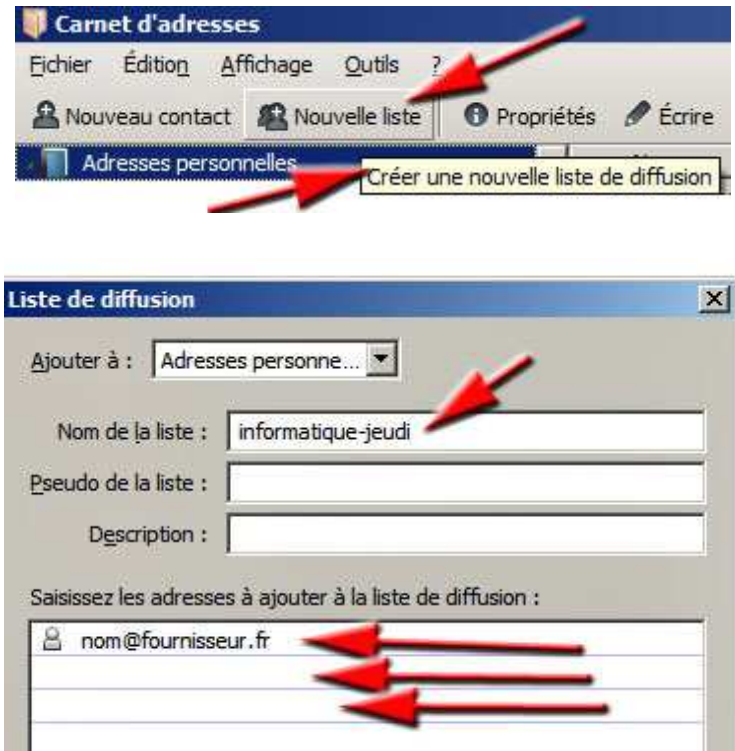

Lorsque la liste de diffusion existe, il suffit de la mettre dans l'en-tête du courriel, rubrique : A ou Cci. Exemple suivant sur le webmail d'Orange.

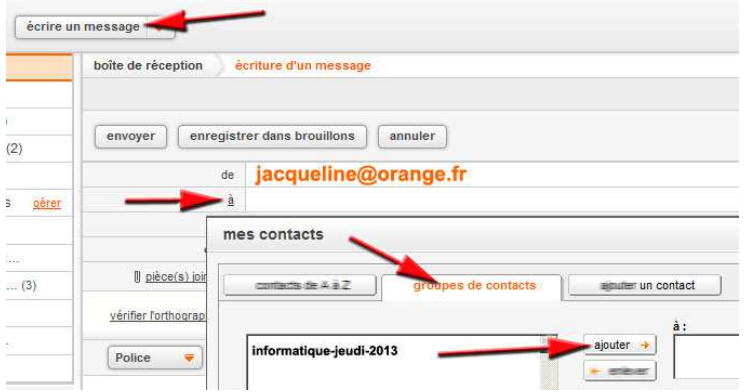

## **2° Comment envoyer un gros document (vidéo, musique, diaporama, texte…) par email ?**

En dehors des documents dont le total ne dépasse pas 5 Mo, il est vivement conseillé d'envoyer ces gros documents sur des sites spécialisés et gratuits. Exemple : Dropbox, Skydrive (Microsoft) ou Drive (Google).

Dans ces 3 cas, il est obligatoire de s'inscrire.

Chez *Skydrive* : **skydrive.live.com**, il s'agira d'obtenir une adresse chez Microsoft du style : dupont@hotmail.fr valable sur tous les sites de cette société.

Chez *Drive* : drive.google.com*,* il s'agira d'obtenir une adresse chez Google du style : dupont@gmail.com valable sur tous les sites de cette société.

Chez *Dropbox* : www.dropbox.com, il suffit de mettre son email habituel. **Attention** : le mot de passe saisi doit être différent du mot de passe de votre email habituel.

Vous allez devoir posséder 3 espaces gratuits chez ces 3 fournisseurs pour y mettre plus tard des documents (textes, photos, musique…).

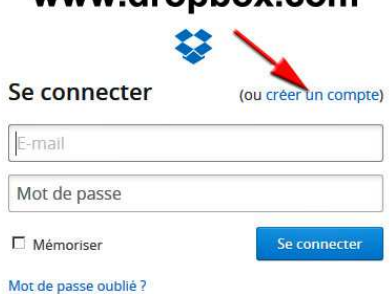

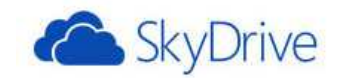

## Compte Microsoft Qu'est-ce que c'est ?

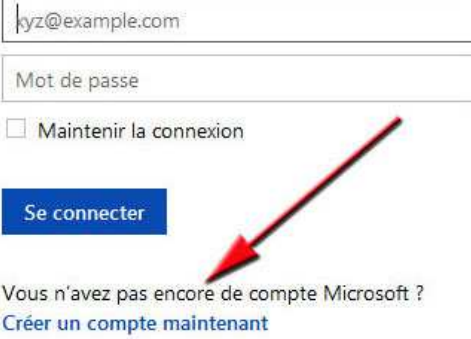

## www.dropbox.com

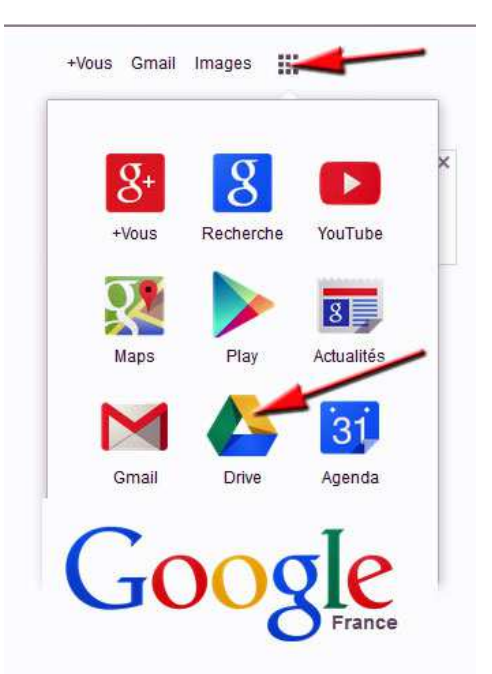

Une autre solution consiste à déposer **gratuitement** le gros document chez Free, sans s'inscrire, à l'adresse suivante :

http://dl.free.fr

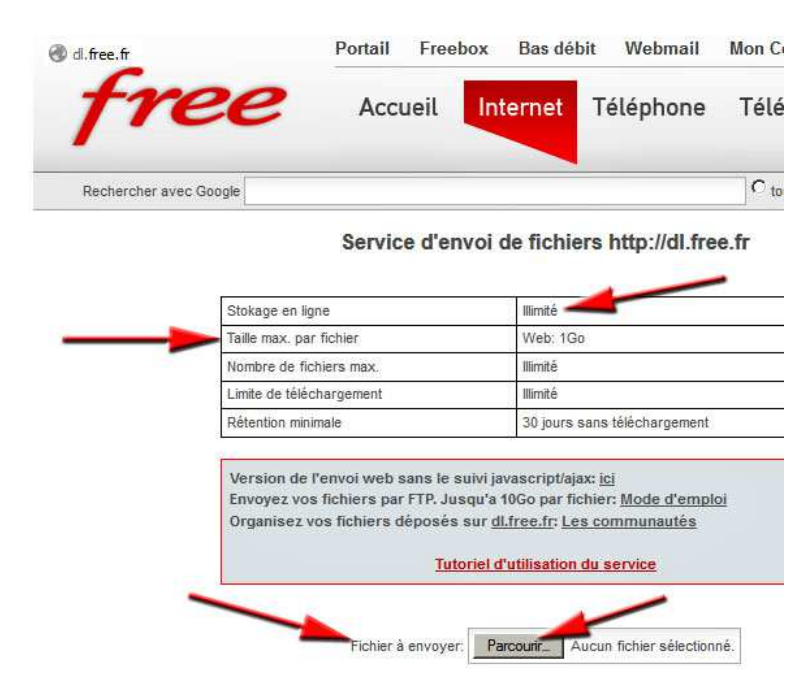

Une fois le document téléchargé et déposé chez Free, ce dernier vous communique le lien à envoyer à votre correspondant pour qu'il puisse télécharger le gros document.

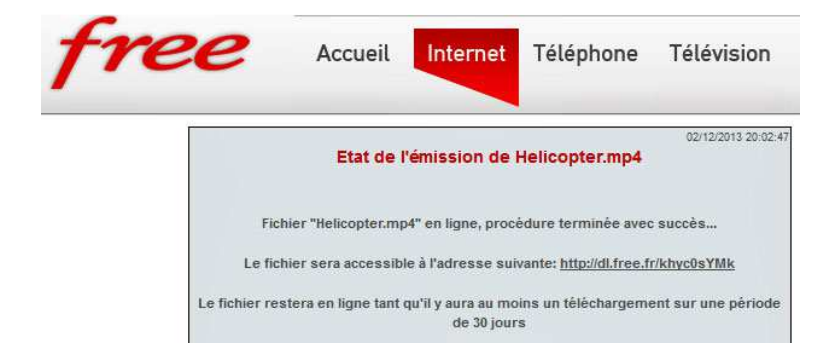